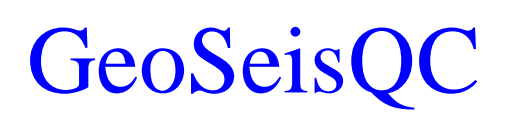

Программное обеспечение по контролю качества полевого материала и первичной обработке сейсмических данных

## Обзор программного обеспечения Версия 2.4

## Содержание

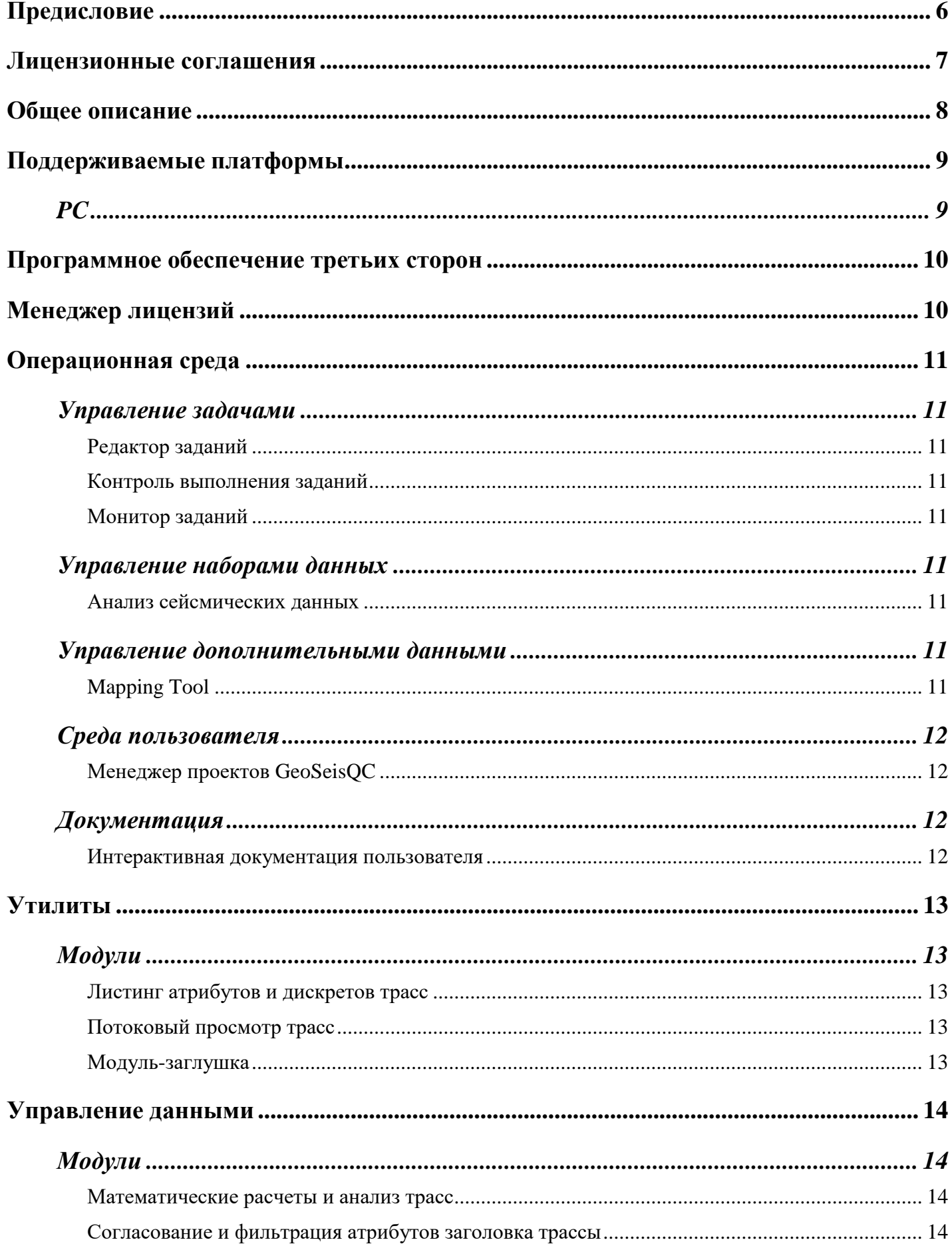

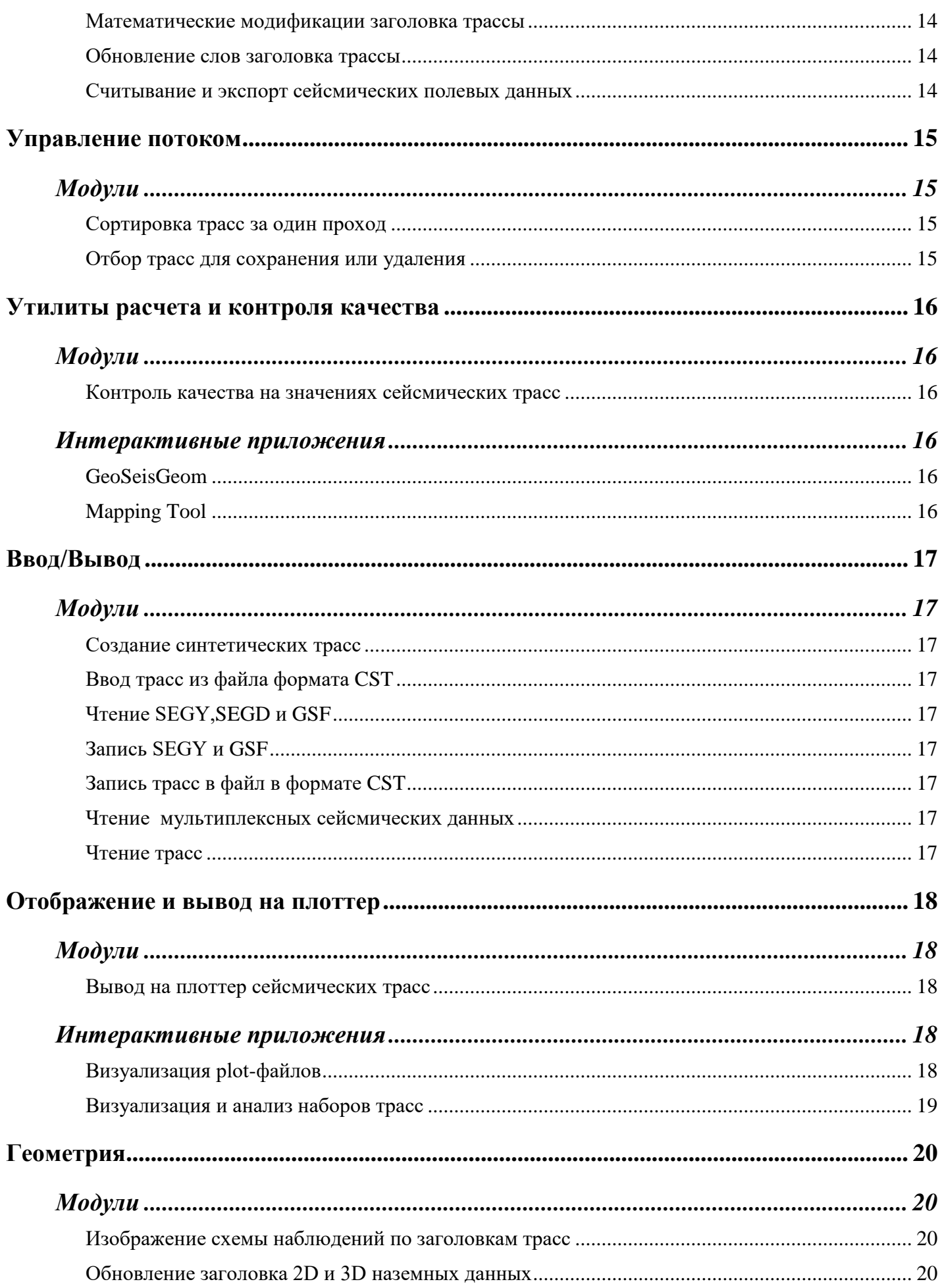

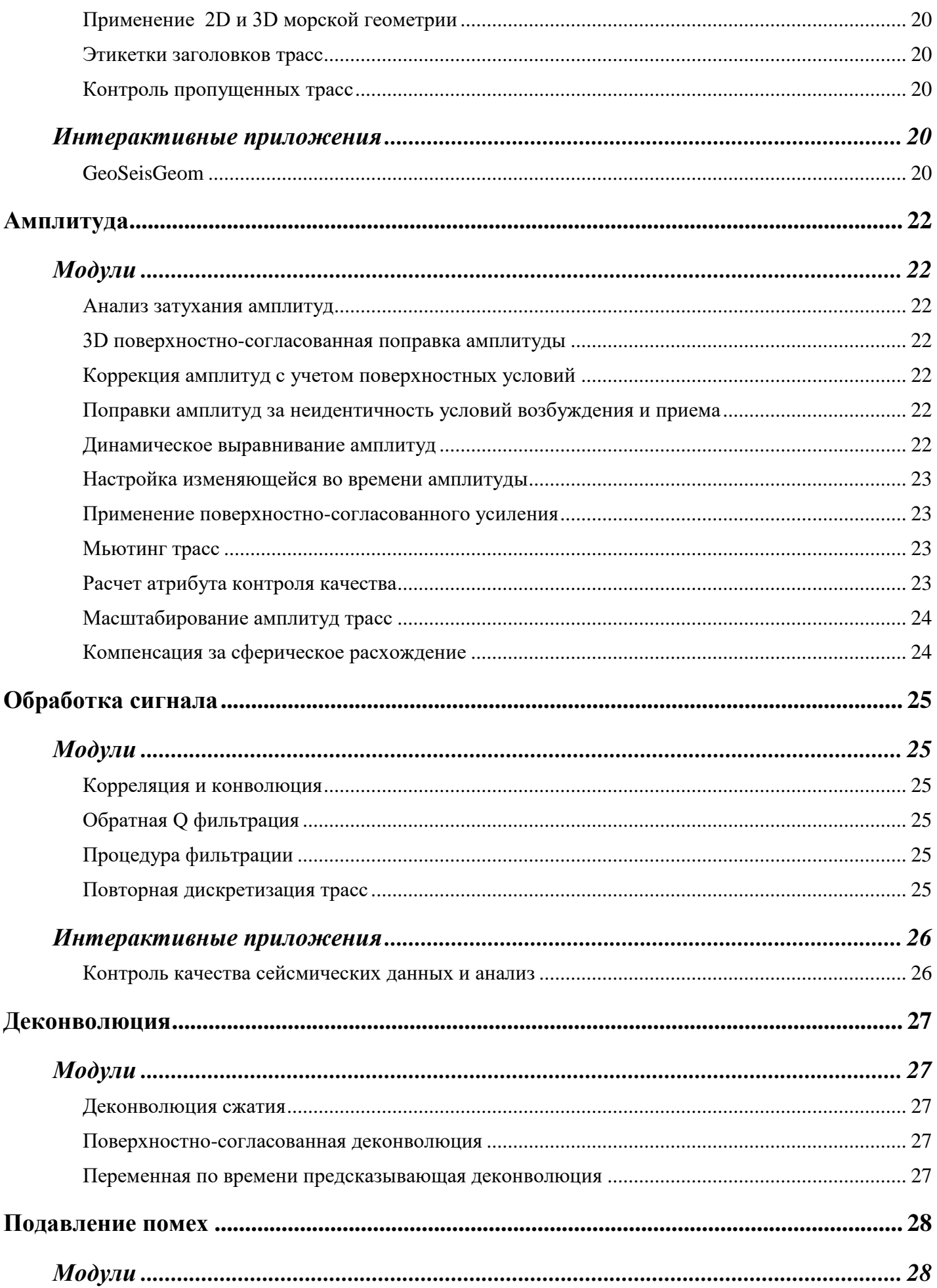

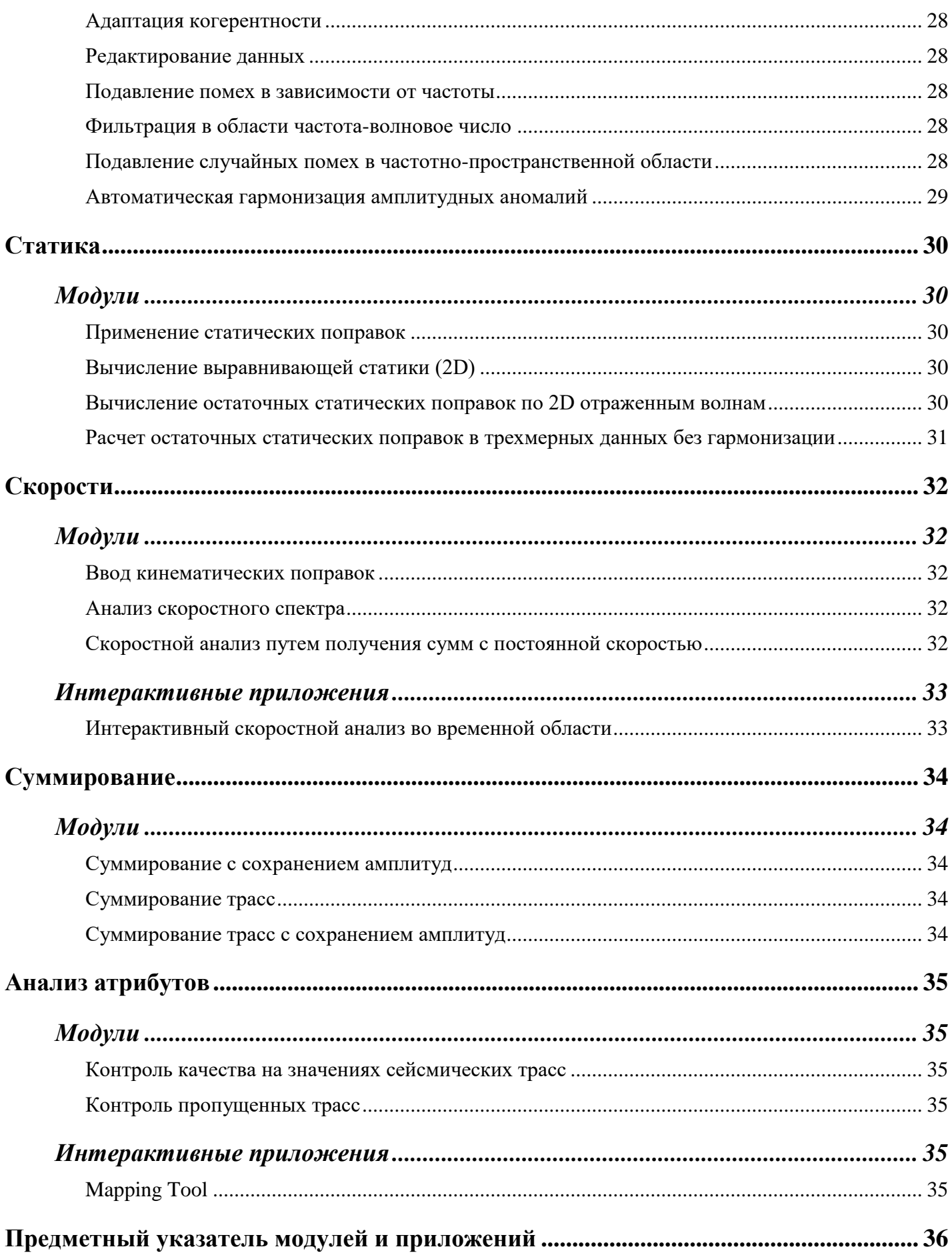

## <span id="page-5-0"></span>Предисловие

В этом документе дано описание пакета программного обеспечения GeoSeisQC<sup>TM</sup> 2.4 на момент публикации.

Вы познакомитесь с:

- обзором операционной среды GeoSeisQC и кратким описанием каждой интерактивной программы, доступной в данной версии,
- списком поддерживаемого технического оборудования и операционных систем, а также продуктами третьих сторон, используемых в программном обеспечении.

Список модулей и приложений, доступных в данной версии, отсортированных по имени и по функции, прилагается в конце данного документа.

Процедура инсталляции и администрирования данного программного обеспечения описана в "Руководстве [по установке, настройке и](Install.pdf)  [администрированию..." \(Install.pdf\)](Install.pdf)

Техническая поддержка установки и использования осуществляется по электронной почте и через формы техподдержки на сайте Компании. Более подробно процедуры поддержки пользователей описаны в документе ["Техническая поддержка" \(Support.pdf](Support.pdf))

## <span id="page-6-0"></span>Лицензионные соглашения

В данном документе представлено описание функций, доступных в GeoSeisQC 2.4.

Некоторые программы были разработаны с использованием библиотек, методов и компонентов третьих сторон.

Настоящий документ не является контрактом. Список программ и их технические требования могут изменяться без дополнительного уведомления.

## <span id="page-7-0"></span>Общее описание

GeoSeisQC предлагает геофизикам полный набор модулей и приложений для работы во всех аспектах полевой сейсмической обработки.

Модули обработки разработаны для выполнения простых или сложных функций на потоке сейсмических данных (пакетный режим).

Набор графических интерактивных приложений обеспечивает пользователей следующими функциями: импорт сейсмических данных из полевых форматов, визуальный анализ данных, определение параметров, пикинг горизонтов, скоростной анализ, расчет статики, атрибутивный контроль качества и так далее.

GeoSeisQC запускает как пакетные, так и интерактивные приложения на оборудовании PC/Linux и Windows.

Пользователи могут легко получить доступ к документации по GeoSeisQC 2.4 через встроенную систему помощи. См. более подробную информацию в разделе [Документация](#page-11-2) на стр. 12.

В этом документе вы найдете краткое описание каждой функции, доступной для пользователя в рабочей среде GeoSeisQC.

## <span id="page-8-1"></span><span id="page-8-0"></span>Поддерживаемые платформы

GeoSeisQC 2.4 работает как с пакетными, так и с интерактивными приложениями на следующих платформах:

PC

PC (единичный):

Процессор Intel Сore2

Linux дистрибутив RHEL 6.Х, RHEL 7.Х, 32-бит и 64-бит (Linux kernel 2.6).

Windows 7-10

### **Примечания**:

- Более подробная информация о системных технических требованиях содержится в «Руководстве по [установке и администрированию»](../Local%20Settings/Temporary%20Internet%20Files/OLK190/Install.pdf) GeoSeisQC 2.4.
- Все интерактивные приложения доступны на PC/Linux или Windows. Списки интерактивных приложений предоставлены в виде таблицы в конце данного документа:

[Предметный указатель модулей и приложений](#page-34-6)

## <span id="page-9-0"></span>Программное обеспечение третьих сторон

Следующие библиотеки, методы и алгоритмы третьих сторон используются в GeoSeisQC 2.4:

**QT** (qt.nokia.com, лицензия LGPL) – кросс-платформенный инструментарий разработки программного обеспечения.

**QWT** (qwt.sourceforge.net, лицензия LGPL) - библиотека для построения графиков, основанная на платформе QT.

**GDAL\OGR** [\(www.gdal.org,](http://www.gdal.org/) лицензия X/MIT) – библиотека абстракции геопространственных данных.

**SQLite** [\(www.sqlite.org,](http://www.sqlite.org/) лицензия public domain) – встраиваемая реляционная база данных.

## <span id="page-9-1"></span>Менеджер лицензий

Для защиты программного комплекса используется система активации с применением ключа при первом запуске комплекса на PC пользователя.

Ключ выдается разработчиком по запросу.

Подробнее о лицензировании см. «Руководство по установке и [администрированию»](../Local%20Settings/Temporary%20Internet%20Files/OLK190/Install.pdf) GeoSeisQC 2.4.

## <span id="page-10-2"></span><span id="page-10-1"></span><span id="page-10-0"></span>Операционная среда

### Управление задачами

#### Редактор заданий

Графическое приложение предназначено для создания и редактирования задания.

Предоставляет функции настройки параметров каждого модуля, проверки корректности, запуска и остановки задания, а также сохранения и загрузки задания из файла.

### <span id="page-10-3"></span>Контроль выполнения заданий

Графический интерфейс для мониторинга выполнения заданий в реальном времени.

### <span id="page-10-4"></span>Монитор заданий

Графический интерфейс для мониторинга заданий, выполняемых в фоновом режиме.

### <span id="page-10-6"></span><span id="page-10-5"></span>Управление наборами данных

### Анализ сейсмических данных

Приложение SegAnalyzer предназначено для анализа сейсмических данных и метода инкапсуляции данных.

Основная идея программного продукта - предоставление пользователю подробной информации о данных сейсмических файлов с использованием внутренней базы описаний форматов и возможности модификации и дополнения этой базы пользователями.

### <span id="page-10-8"></span><span id="page-10-7"></span>Управление дополнительными данными

### **Mapping Tool**

Приложение предназначено модификации ДЛЯ создания, И анализа вспомогательных (не сейсмических) данных - геометрии наблюдений, статических поправок, карт атрибутов и т.д., находящихся в форматированных файлах или внутренней базе данных.

### <span id="page-11-1"></span><span id="page-11-0"></span>Среда пользователя

### *Менеджер проектов GeoSeisQC*

Менеджер проектов - это интерактивное приложение, которое используется в качестве производственного рабочего стола пользователя, полностью обеспечивающего рабочую среду, начиная с управления проектами, файлами проекта и графом обработки, и заканчивая запуском заданий и интерактивных приложений.

### <span id="page-11-3"></span><span id="page-11-2"></span>Документация

### *Интерактивная документация пользователя*

В GeoSeisQC разработан единый интерфейс, предоставляющий пользователю доступ к интерактивной документации.

Руководство пользователя по интерактивным приложениям и пакетным модулям представлено в виде набора PDF файлов, доступ к которым можно получить, нажав SHIFT-F1 в любом приложении программного комплекса или из соответствующих меню.

Документация открывается в отдельном браузере, но также может быть прочитана при помощи стандартных приложений для PDF файлов, например, Adobe Acrobat-Reader в Windows или xPdf и Evince в Linux.

Общие руководства пользователя и инструкция по установке и администрированию представлены отдельно в виде файлов PDF.

## <span id="page-12-2"></span><span id="page-12-1"></span><span id="page-12-0"></span>Утилиты

### Модули

### *Листинг атрибутов и дискретов трасс*

Вывод слов заголовков и/или значений дискретов одной или нескольких сейсмических трасс на экран.

### <span id="page-12-3"></span>*Потоковый просмотр трасс*

Отображение трасс в графическом виде по мере их поступления в модуль в процессе работы задания. Позволяет приостановить задание, просмотреть промежуточный результат и продолжить или прервать задание.

### <span id="page-12-4"></span>*Модуль-заглушка*

Служит для соединения с выходными каналами некоторых модулей, которые требуют обязательного наличия выходного канала. Модуль не выполняет никаких действий.

## <span id="page-13-2"></span><span id="page-13-1"></span><span id="page-13-0"></span>Управление данными

### Модули

#### *Математические расчеты и анализ трасс*

Модуль применяет некоторые математические операции на дискретах трасс и передает слова заголовков трасс из одной трассы в другую.

#### <span id="page-13-3"></span>*Согласование и фильтрация атрибутов заголовка трассы*

Для сейсмограмм входных данных этот модуль согласует функцию или применяет фильтр к слову заголовка, определенному пользователем. Модуль может использоваться для сглаживания или остаточного расчета любого слова заголовка входной трассы.

#### <span id="page-13-4"></span>*Математические модификации заголовка трассы*

Модифицирует параметры, находящиеся в заголовке трассы. Возможна неограниченная последовательность расчетов, включая условное ветвление между расчетами.

#### <span id="page-13-5"></span>*Обновление слов заголовка трассы*

Обновляет слова заголовков трассы, описывающие данные (первый\последний не нулевой отсчет, максимальная амплитуда), устанавливает или снимает флаги потоков данных или обновляет слова заголовков в соответствии с файлом морского дна.

### <span id="page-13-6"></span>Интерактивные приложения

#### *Считывание и экспорт сейсмических полевых данных*

Приложение SegAnalyzer является интерактивным приложением для считывания и анализа сейсмических полевых данных. Оно автоматически определяет формат данных, предоставляет возможность просмотра заголовков и значений трасс, назначение атрибутов заголовкам трасс, а также возможность экспорта данных в различные форматы.

## <span id="page-14-2"></span><span id="page-14-1"></span><span id="page-14-0"></span>Управление потоком

### Модули

### *Сортировка трасс за один проход*

Выбирает и сортирует трассы в один проход. Предоставляет пользователю возможность обработать большое количество трасс, обычно это 5 миллионов трасс или больше.

### <span id="page-14-3"></span>*Отбор трасс для сохранения или удаления*

Выбирает, сохраняет или удаляет трассы. Устанавливает логические флаги.

## <span id="page-15-2"></span><span id="page-15-1"></span><span id="page-15-0"></span>Утилиты расчета и контроля качества

### Модули

#### *Контроль качества на значениях сейсмических трасс*

Модуль рассчитывает атрибуты, связанные с амплитудами входных сейсмических трасс, принадлежащих одной группе. Результаты хранятся в файле в форме одной записи на группу входных трасс.

### <span id="page-15-4"></span><span id="page-15-3"></span>Интерактивные приложения

### *GeoSeisGeom*

Приложение загружает файлы с описанием геометрии наблюдений (SPS, UKOAA и т.д.), проводит анализ корректности и согласованности данных геометрии, обеспечивает их автоматическое и ручное редактирование, подбор параметров бинирования для 3D данных и автоматическое построение, и редактирование медианной линии ОГТ для 2D, расчет карт кратностей, определение статических поправок за рельеф.

### <span id="page-15-5"></span>*Mapping Tool*

Приложение выполняет функции гриддинга и проведения изолиний, статистических расчетов, построения карт, графиков, кросс-плотов и т.д. для контроля качества данных, получаемых в GeoSeisQC.

## <span id="page-16-2"></span><span id="page-16-1"></span><span id="page-16-0"></span>Ввод/Вывод

### Модули

### *Создание синтетических трасс*

Этот модуль создает несколько типов синтетических трасс и соответствующие слова заголовков.

### <span id="page-16-3"></span>*Ввод трасс из файла формата CST*

Считывает файлы формата CST, записанные модулем «Запись трасс в файл в формате CST». Этот способ часто используется для обмена данными между пакетными модулями и интерактивными приложениями.

### <span id="page-16-4"></span>*Чтение SEGY,SEGD и GSF*

Модули считывают сейсмические трассы из файла в формате соответственно SEGY/SEGD или GSF и преобразовывают (для файлов SEGY/SEGD) формат входных трасс в формат GeoSeisQC.

### <span id="page-16-5"></span>*Запись SEGY и GSF*

Модули выводят сейсмические трассы в файл в формате SEGY или GSF соответственно.

### <span id="page-16-6"></span>*Запись трасс в файл в формате CST*

<span id="page-16-7"></span>Модуль записывает набор сейсмических трасс в файл формата CST.

### *Чтение мультиплексных сейсмических данных*

Модуль считывает и демультиплексирует данные из различных форматов SEG (- A,B,C,D) и их вариантов и некоторых нестандартных форматов 7,9,21 дорожечных лент. Данные могут считываться с лент или их образов в инкапсуляции CGG stage, SEG R.O.D.E., TIF(Tape Image File),Lacey. Для части данных возможно автоопределение формата и типа инкапсуляции.

### <span id="page-16-8"></span>*Чтение трасс*

Считывает демультиплексированные данные (трассы) из архивных или нестандартных обменных форматов (ТОЛЬКО для лент или инкапсулированных данных)

## <span id="page-17-2"></span><span id="page-17-1"></span><span id="page-17-0"></span>Отображение и вывод на плоттер

### Модули

### *Вывод на плоттер сейсмических трасс*

Ряд модулей формируют plot-файл в процессе своей работы:

- «Анализ затухания амплитуд»,
- «Поправки амплитуд за неидентичность условий возбуждения и приема»,
- «Изображение схемы наблюдений по заголовкам трасс»,
- «Математические расчеты и анализ трасс»,
- «Расчет остаточных статических поправок в трехмерных данных без гармонизации»,
- «Вычисление остаточных статических поправок по 2D отраженным волнам»,
- «Расчет атрибута контроля качества»,
- «Контроль пропущенных трасс»,
- «Суммирование трасс с сохранением амплитуд»,
- «Деконволюция, учитывающая поверхностные условия»,
- «3D поверхностно-согласованная поправка амплитуды».

Сформированный plot-файл будет показан на экране по завершении работы задания.

### <span id="page-17-4"></span><span id="page-17-3"></span>Интерактивные приложения

### *Визуализация plot-файлов*

Приложение Plot Viewer является инструментом для предварительной визуализации plot-файлов, которые могут быть созданы модулями, [перечисленными выше.](#page-17-2)

Данный инструмент позволяет быстро отобразить изображение на экране. После визуализации изображение можно вывести на плоттер или экспортировать в графический файл.

### <span id="page-18-0"></span>*Визуализация и анализ наборов трасс*

Приложение TraceViewer предназначено для просмотра и анализа сейсмических данных в форматах SEG-Y, SEG-D, SEG2, CST, а также в собственном внутреннем формате GSF (подготовленном модулем «Запись GSF»).

Приложение включает в себя большой набор инструментов для вычисления и отображения атрибутов заголовков трасс, сортировки трасс, построения гистограмм, амплитудных и фазовых спектров, частотного анализа, а также инструменты для пикирования горизонтов, первых вступлений, мьютинга и т.д.

Результаты пикирования можно сохранять в виде таблиц общих данных и использовать для параметризации заданий.

## <span id="page-19-2"></span><span id="page-19-1"></span><span id="page-19-0"></span>Геометрия

### Модули

#### *Изображение схемы наблюдений по заголовкам трасс*

Выводит на плоттер схему суммирования для 2D съемки данных. Модуль использует файл геометрии, заданный из полевых отчетов или маркированных сейсмических трасс, отсортированных по ПВ.

#### <span id="page-19-3"></span>*Обновление заголовка 2D и 3D наземных данных*

Этот модуль обновляет определенные слова заголовка из съемок 2D или 3D наземных данных. Считается, что входные данные соответствуют полосе или блоку съемки, и ранжируются по номеру регистрации после подписи в модуле чтения данных.

### <span id="page-19-4"></span>*Применение 2D и 3D морской геометрии*

Обновляет слова заголовка согласно навигационной информации (2D/3D) или теоретического описания системы наблюдения (2D). Навигационные данные могут связываться по номерам линий/источников или дате/времени.

#### <span id="page-19-5"></span>*Этикетки заголовков трасс*

Этот модуль обновляет слова заголовков трасс с помощью файла геометрии, созданного по полевому отчету.

#### <span id="page-19-6"></span>*Контроль пропущенных трасс*

Проверяет содержание слов заголовков трасс посредством сравнения двух последовательных трасс. Создает сводную таблицу обнаруженных аномалий в конце задания.

### <span id="page-19-8"></span><span id="page-19-7"></span>Интерактивные приложения

### *GeoSeisGeom*

Приложение загружает файлы с описанием геометрии наблюдений (SPS, UKOAA и т.д.), проводит анализ корректности и согласованности данных геометрии, обеспечивает их автоматическое и ручное редактирование, подбор параметров бинирования для 3D данных, автоматическое построение и

редактирование медианной линии ОГТ для 2D, расчет карт кратностей, определение статических поправок за рельеф. Результаты можно экспортировать в различные форматы или внутреннюю БД.

## <span id="page-21-2"></span><span id="page-21-1"></span><span id="page-21-0"></span>Амплитуда

### Модули

#### *Анализ затухания амплитуд*

Этот модуль анализирует затухание амплитуд входных трасс в зависимости от времени и удаления. Выводит зависимость амплитуды от времени для каждого удаления и зависимость средней амплитуды от удаления.

#### <span id="page-21-3"></span>*3D поверхностно-согласованная поправка амплитуды*

Эта программа является составной частью графа обработки данных с сохранением сейсмических амплитуд в 3D. Рассчитывает усредненные кривые амплитуд в зависимости от удалений или измеряет амплитуды.

### <span id="page-21-4"></span>*Коррекция амплитуд с учетом поверхностных условий*

Модуль рассчитывает в заданном окне и за один прогон трехмерные амплитудные поправки для каждой трассы, выраженные в сантибелах, с учетом средней опорной амплитуды, равной 5 000. Расчеты включают в себя элементы источника, приемника и бина, а также возможности пространственной фильтрации. Используется метод Гаусса-Зейделя.

#### <span id="page-21-5"></span>*Поправки амплитуд за неидентичность условий возбуждения и приема*

Этот модуль рассчитывает поправки усиления для каждого ПВ и каждого ПП с целью коррекции неидентичности условий возбуждения и приема сигнала. Выравнивание амплитуд трасс может проводиться независимо от предшествующих расчетов усиления.

#### <span id="page-21-6"></span>*Динамическое выравнивание амплитуд*

Модуль выполняет выравнивание амплитуд трасс. Коэффициенты рассчитываются в скользящих окнах перекрытия разной длины. В соответствии с выбранной опцией выравнивание применяется к индивидуальным трассам или группам последовательных трасс в пределах одного или нескольких окон.

#### <span id="page-22-0"></span>*Настройка изменяющейся во времени амплитуды*

Этот модуль применяет дифференциальную функцию (например, функция компенсации затухания в виде  $e^{xt}$ ), которая может быть одинаковой для всех трасс или изменяться как функция удаления и глубины моря. Эти функции разработаны для приведения амплитуд данных к сравнительно постоянному уровню.

Также модуль включает в себя опцию для автоматического редактирования амплитуд трасс, не входящих в указанный диапазон.

#### <span id="page-22-1"></span>*Применение поверхностно-согласованного усиления*

Этот модуль рассчитывает и применяет полное усиление в виде функции регулировки усиления, которая хранится в файле данных усиления. Эти поправки усиления были созданы в соответствии с положением приемника, положением источника и удалением.

#### <span id="page-22-2"></span>*Мьютинг трасс*

Этот модуль устанавливает дискреты равными нулю, используя различные опции:

- внешняя: мьютинг начала трассы,
- хирургическая: мьютинг в пределах трассы,
- внутренняя: мьютинг конца трассы,
- мьютинг участка трассы в соответствии со словами заголовков. Мьютинг может интерполироваться по морскому дну.

#### <span id="page-22-3"></span>*Расчет атрибута контроля качества*

Этот модуль измеряет атрибуты амплитуд сейсмических трасс, принадлежащих одной группе трасс. Возможно несколько типов расчетов:

- среднее арифметическое, среднеквадратическое, максимальное и стандартное отклонение с учетом среднего значения амплитуды, в заданном пользователем окне,
- первое нулевое пересечение автокорреляции в окне (четвертая часть псевдопериода), указывающее доминирующую частоту,
- коэффициент временного затухания амплитуды выглядит следующим образом:  $A(t) = A\sigma x e^{-at}$ , после поправки за сферическое расхождение.

### <span id="page-23-0"></span>*Масштабирование амплитуд трасс*

Этот модуль применяет различные функции усиления или взвешивания к сейсмическим трассам. Коэффициент усиления является переменным во времени и может контролироваться значением любого слова заголовка трассы. Весовая функция зависит от удаления или морского дна. Может автоматически растягиваться или сжиматься в пределах зоны мьютинга.

### <span id="page-23-1"></span>*Компенсация за сферическое расхождение*

Этот модуль выполняет или удаляет компенсацию геометрического расхождения, используя данные о скоростях суммирования. Опционально учитывается зависимость от удаления.

## <span id="page-24-2"></span><span id="page-24-1"></span><span id="page-24-0"></span>Обработка сигнала

### Модули

### *Корреляция и конволюция*

Этот модуль выполняет взаимную корреляцию, автокорреляцию и свертку.

#### <span id="page-24-3"></span>*Обратная Q фильтрация*

Этот модуль выполняет точную, переменную по времени и позиции, обратную Q-фильтрацию сейсмических данных. Алгоритм этой программы основан на теоретической модели Q-фильтра, более общей, чем минимально-фазовая модель, используемая при работе с окнами.

Модуль воспроизводит текущие принятые соотношения дисперсии-затухания непрерывным способом, позволяя, таким образом, деабсорбировать точные амплитуды и фазы. Поправки за амплитуду и фазу могут применяться как отдельно, так и одновременно, для данных до или после суммирования.

#### <span id="page-24-4"></span>*Процедура фильтрации*

Этот модуль применяет операторы фильтрации, находящиеся в файлах данных фильтров и осуществляет фильтрацию во временной или частотной области. Окно применения фильтра может быть задано в виде функции от удаления.

#### <span id="page-24-5"></span>*Повторная дискретизация трасс*

Этот модуль повторно дискретизирует трассы на другой шаг дискретизации, чем на входе. Фаза повторной дискретизации контролируется посредством применения фильтра интерполяции, максимальную частоту которого можно настроить.

При повторной дискретизации данных на более короткий интервал дискретизации, чем на входе (восстановление), максимальная частота фильтра интерполяции зависит от значения ограничения частоты Найквиста на входе.

При повторной дискретизации данных на более длинный интервал дискретизации, чем на входе (поддискретизация), максимальная частота фильтра интерполяции зависит от значений ограничения частоты Найквиста на входе.

Может применяться фильтр защиты от наложения спектров перед фазой повторной дискретизации.

### <span id="page-25-1"></span><span id="page-25-0"></span>Интерактивные приложения

### *Контроль качества сейсмических данных и анализ*

Приложение TraceViewer содержит в себе ряд инструментов для контроля качества и анализа данных, таких как построение гистограмм, амплитудных и фазовых спектров, F-K анализ.

## <span id="page-26-2"></span><span id="page-26-1"></span><span id="page-26-0"></span>Деконволюция

### Модули

### *Деконволюция сжатия*

Сжимающая (спайковая) деконволюция по алгоритму Винера-Левинсона. Допускается импульс минимальной фазы.

### <span id="page-26-3"></span>*Поверхностно-согласованная деконволюция*

Эта деконволюция до суммирования, деконволюция сжатия или предсказывающая, учитывает латеральную изменчивость сигнала. Модуль рассматривает каждую трассу как комбинацию 4-х фильтров, характеризующих позиции источника и приемника, ОГТ и удаления.

Согласно опциям, модуль позволяет осуществлять многоканальную фазовую деконволюцию или многоканальную амплитудную деконволюцию с нульфазовым сигналом на выходе.

### <span id="page-26-4"></span>*Переменная по времени предсказывающая деконволюция*

Подавляет длиннопериодные кратные волны. Предсказывающий разрыв может быть адаптирован к файлу данных морского дна. Энергия выходных трасс может быть сохранена.

## <span id="page-27-2"></span><span id="page-27-1"></span><span id="page-27-0"></span>Подавление помех

### Модули

#### *Адаптация когерентности*

Улучшает когерентность между моделью (например, суммой сейсмограммы ОГТ) и трассой, путем расчета в скользящем окне корреляционных функций между трассой и моделью. Сдвиги, дающие наилучшую корреляцию, интерполируются на каждую выборку и вводятся в трассу. Модель может содержать входные данные или может рассчитываться программой, используя входные трассы.

### <span id="page-27-3"></span>*Редактирование данных*

Масштабирует или редактирует трассу в соответствии с параметрами, заданными в файле масштабирования данных или файле редактирования данных.

#### <span id="page-27-4"></span>*Подавление помех в зависимости от частоты*

Модуль подавляет высокоамплитудные помехи в разложенных частотных полосах. Он использует частотно-зависимые и переменные по времени пороговые значения амплитудных дискретов в рамках заданных соседних областей трасс для обнаружения и подавления помех, характерных для различных диапазонов частот и различных значений времени.

### <span id="page-27-5"></span>*Фильтрация в области частота-волновое число*

Применяет F-K фильтрацию к набору трасс. Изменяющаяся во времени фильтрация возможна при использовании нескольких фильтров с различными зонами применения.

#### <span id="page-27-6"></span>*Подавление случайных помех в частотно-пространственной области*

Подавляет случайные помехи в пространственно-временном интервале, учитывая, что импульс является частью предсказуемых данных, тогда как случайные помехи таковой не являются. Это не влияет на когерентные в пространстве элементы. Модуль может быть использован для любой сейсмограммы: ПП, ПВ, ОГТ, постоянного удаления, или после суммирования.

### <span id="page-28-0"></span>*Автоматическая гармонизация амплитудных аномалий*

Применяет автоматическую гармонизацию амплитуд отсчетов, включая различные опции:

- центрирование: коррекция DC смещения,
- гармонизация: удаление отдельных отсчетов, которые сильно отличаются от соседних,
- усечение: отсчеты, превышающие определенный уровень, могут быть заменены амплитудой, равной этому уровню,
- отмена порций трассы, имеющих амплитуду в пределах, заданных пользователем.

## <span id="page-29-2"></span><span id="page-29-1"></span><span id="page-29-0"></span>Статика

### Модули

### *Применение статических поправок*

- Применяет статические поправки, поступающие из файлов статических поправок, файлов данных высотных отметок, файлов региональной статики, файлов данных по морскому дну или программ расчета статики.
- Рассчитывает поправки за линейное приращение времени  $(X/V)$  или поправки за скорость морского дна.
- Рассчитывает статику уровня приведения. Могут быть использованы высококачественные фильтры интерполяции.

### <span id="page-29-3"></span>*Вычисление выравнивающей статики (2D)*

Рассчитывает (не поверхностно-согласованные) статические поправки для выравнивания горизонта.

### <span id="page-29-4"></span>*Вычисление остаточных статических поправок по 2D отраженным волнам*

Выполняет автоматические поверхностно-согласованные остаточные статические поправки и вычисляет коротковолновые аномалии для оптимизации разрезов ОГТ.

- В первой фазе модуль выполняет автоматический пикинг, что может быть проделано повторно, если значение рассчитанной статики неоптимальное. (Опция FP позволяет пользователю задавать пикинг вручную).
- Во второй фазе модуль рассчитывает остаточную статическую поправку, оптимизирующую пикинг в первой фазе, для каждого ПВ и ПП.

Одна из опций модуля позволяет вводить остаточную кинематику (NMO). Другая опция вычисляет остаточную статику, учитывая пространственные или временные ограничения для определенного аномального разрешения (статика объединённая для длиннопериодных аномалий, статика разделённая для условий пространственной согласованности).

### <span id="page-30-0"></span>*Расчет остаточных статических поправок в трехмерных данных без гармонизации*

Рассчитывает остаточные статические поправки в два этапа.

- На первом этапе модуль выполняет автоматический пикинг.
- На втором этапе модуль рассчитывает остаточные статические поправки (для каждого ПВ и ПП) в соответствии с пикингом.

Опция «Отмена применения поправки» позволяет пользователю выводить значения пикинга в постоянный файл без расчета статики.

## <span id="page-31-2"></span><span id="page-31-1"></span><span id="page-31-0"></span>Скорости

### Модули

### *Ввод кинематических поправок*

Применяет гиперболические кинематические поправки или обратные кинематические поправки из файлов скоростей и мьютинга. Скорости интерполируются линейно во всех пространственных и временных точках. Дополнительные опции позволяют применение негиперболической кинематики (TI анизотропия или смещенная гипербола) и прямых или обратных линейных кинематических (X/V) поправок.

### <span id="page-31-3"></span>*Анализ скоростного спектра*

Рассчитывает различные скоростные законы для выбранных ОГТ. Соответствующие амплитуды энерго-матриц отображаются на графике с учетом времени и скорости, позволяя пользователю осуществлять пикинг пар времяскорость (ручной или автоматический).

Помимо графика, модуль позволяет делать и другие выводы:

- матрицы,
- спектр скоростей,
- суммированные группы CDP с различными законами скоростей,
- центральная CDP, откорректированная этими законами,
- суммотрассы NMO.

Возможно применение поправок негиперболического приращения (TI анизотропия или смещенная гипербола).

### <span id="page-31-4"></span>*Скоростной анализ путем получения сумм с постоянной скоростью*

Выполняет суммирование с постоянной скоростью для n постоянных скоростей на отрезке линии или на целой линии. Может вводить кинематические поправки без суммирования.

### <span id="page-32-1"></span><span id="page-32-0"></span>Интерактивные приложения

### *Интерактивный скоростной анализ во временной области*

Velocity Picker - это программа интерактивной интерпретации анализа скоростей. Она позволяет просматривать сейсмические данные на экране и выполнять интерактивную интерпретацию.

Приложение также помогает выполнять пикинг на спектре энергий, на постоянных или с уклоном суммарных разрезах или на интервальных скоростях.

Интерактивный мониторинг и редактирование поля скоростей выполняются с отображениями, включая inline или crossline изоскорости, скорости с постоянным временем, и скорости с постоянным горизонтом.

Нормальное приращение может применяться в любое время к текущей сейсмограмме ОГТ, позволяя проверять достоверность пикинга.

Приложение позволяет выполнять поперечный пикинг или пикинг со сдвигом, а также гиперболы со сдвигом и пересекающиеся изотропические поправки за нормальное приращение.

## <span id="page-33-2"></span><span id="page-33-1"></span><span id="page-33-0"></span>Суммирование

### Модули

### *Суммирование с сохранением амплитуд*

Выполняет суммирование в режиме сохранения амплитуд, компенсируя энергетическую разницу между трассами в пределах каждой ОГТ. Модуль вычисляет коэффициенты выравнивания, применяемые к каждой входной трассе ОГТ, затем делит суммотрассу на среднее арифметическое этих коэффициентов. Отдельная опция выводит промежуточный выровненный разрез.

### <span id="page-33-3"></span>*Суммирование трасс*

Суммирует входные трассы (все или некоторые из них) одной ОГТ. Может быть применено взвешивание амплитуд после суммирования, заданное пользователем как функция фактической кратности за время t.

### <span id="page-33-4"></span>*Суммирование трасс с сохранением амплитуд*

Генерирует суммарный разрез или один или более частичных разрезов из сейсмограммы трассы со взвешиванием или без взвешивания. Дополнительная опция использует взвешивание как функцию удаления для ослабления кратных волн.

## <span id="page-34-2"></span><span id="page-34-1"></span><span id="page-34-0"></span>Анализ атрибутов

### Модули

#### *Контроль качества на значениях сейсмических трасс*

Выполняет расчет атрибутов, связанных с амплитудой входных сейсмических трасс, принадлежащих одной группе. Результаты сохраняются в файл в форме одной сейсмограммы на группу входных трасс.

### <span id="page-34-3"></span>*Контроль пропущенных трасс*

Модуль проверяет содержимое атрибутов заголовка трассы путем сравнения двух последовательных трасс. Эти атрибуты должны различаться согласно принятому пользователем определению. Для каждой обнаруженной аномалии печатается строка в выходном листинге.

В конце задания выдается краткая таблица обнаруженных аномалий.

### <span id="page-34-5"></span><span id="page-34-4"></span>Интерактивные приложения

### *Mapping Tool*

<span id="page-34-6"></span>Приложение выполняет функции гриддинга и проведения изолиний, статистических расчетов, построения карт, графиков, кросс-плотов и т.д. для контроля качества данных, получаемых в GeoSeisQC.

# <span id="page-35-0"></span>Предметный указатель модулей и приложений

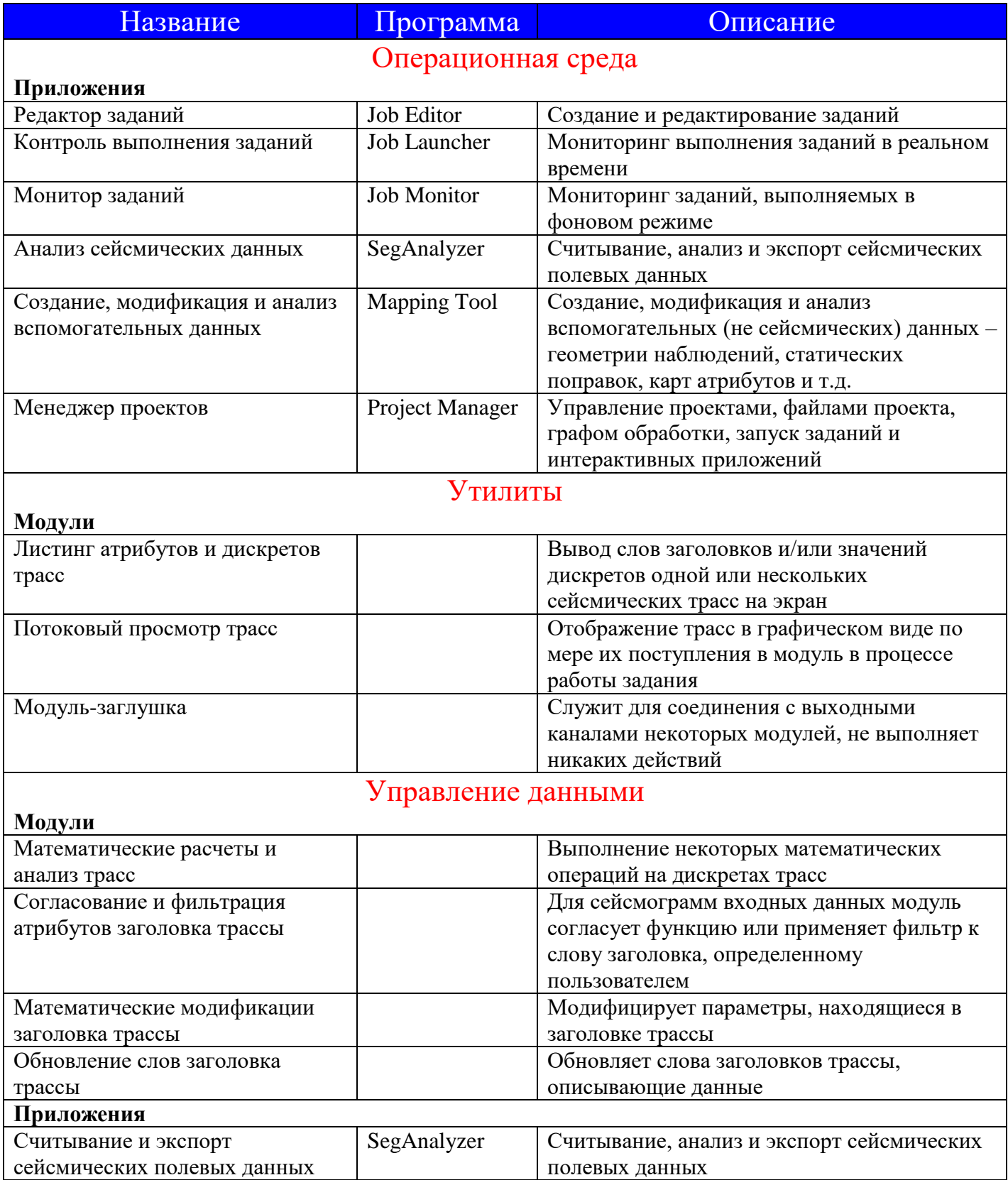

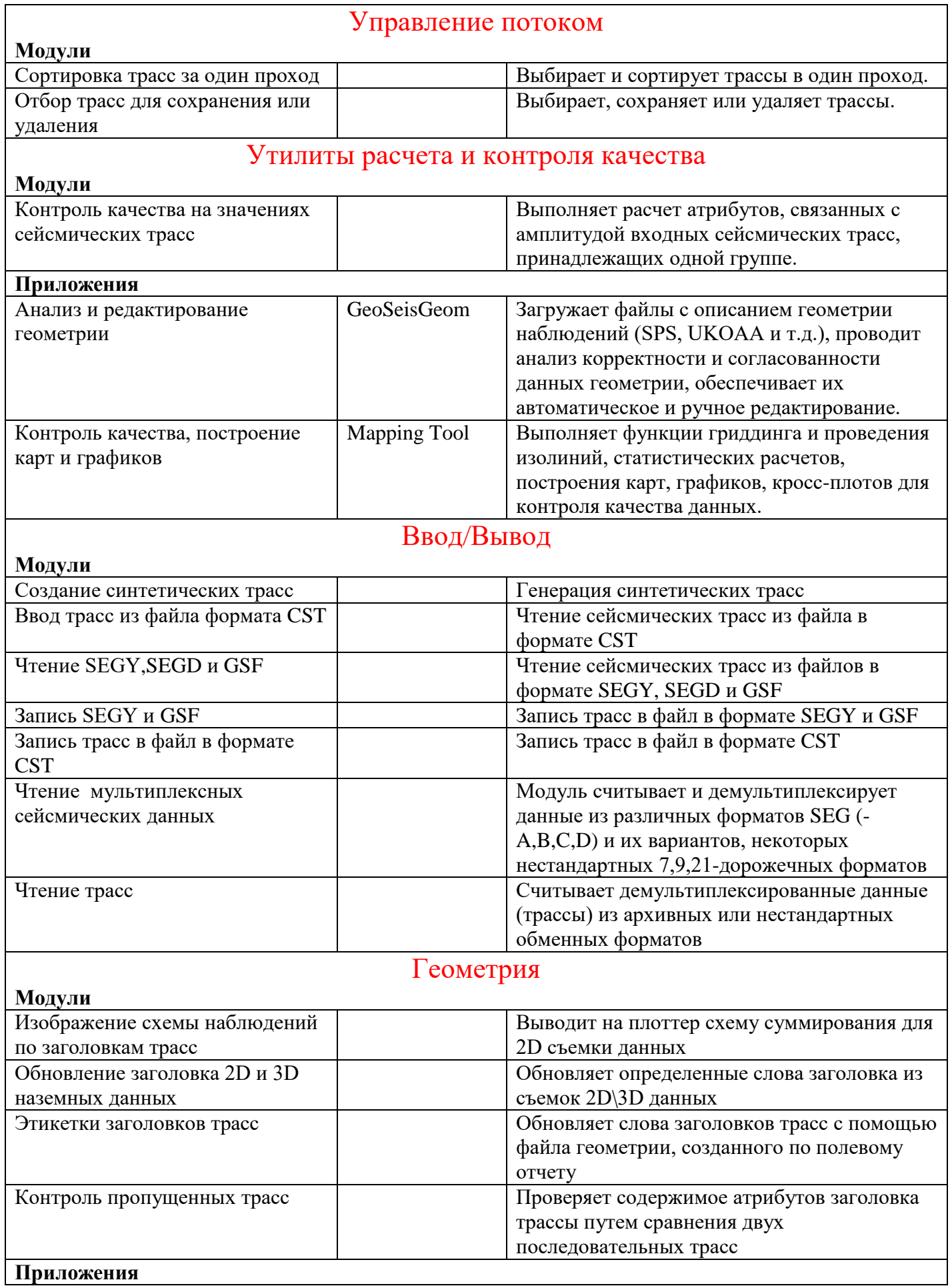

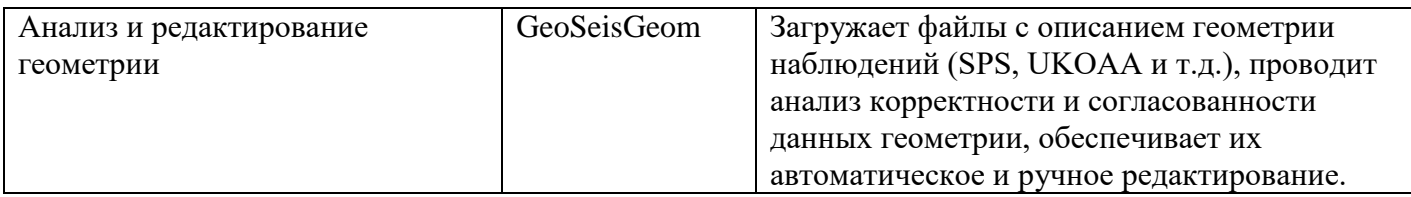

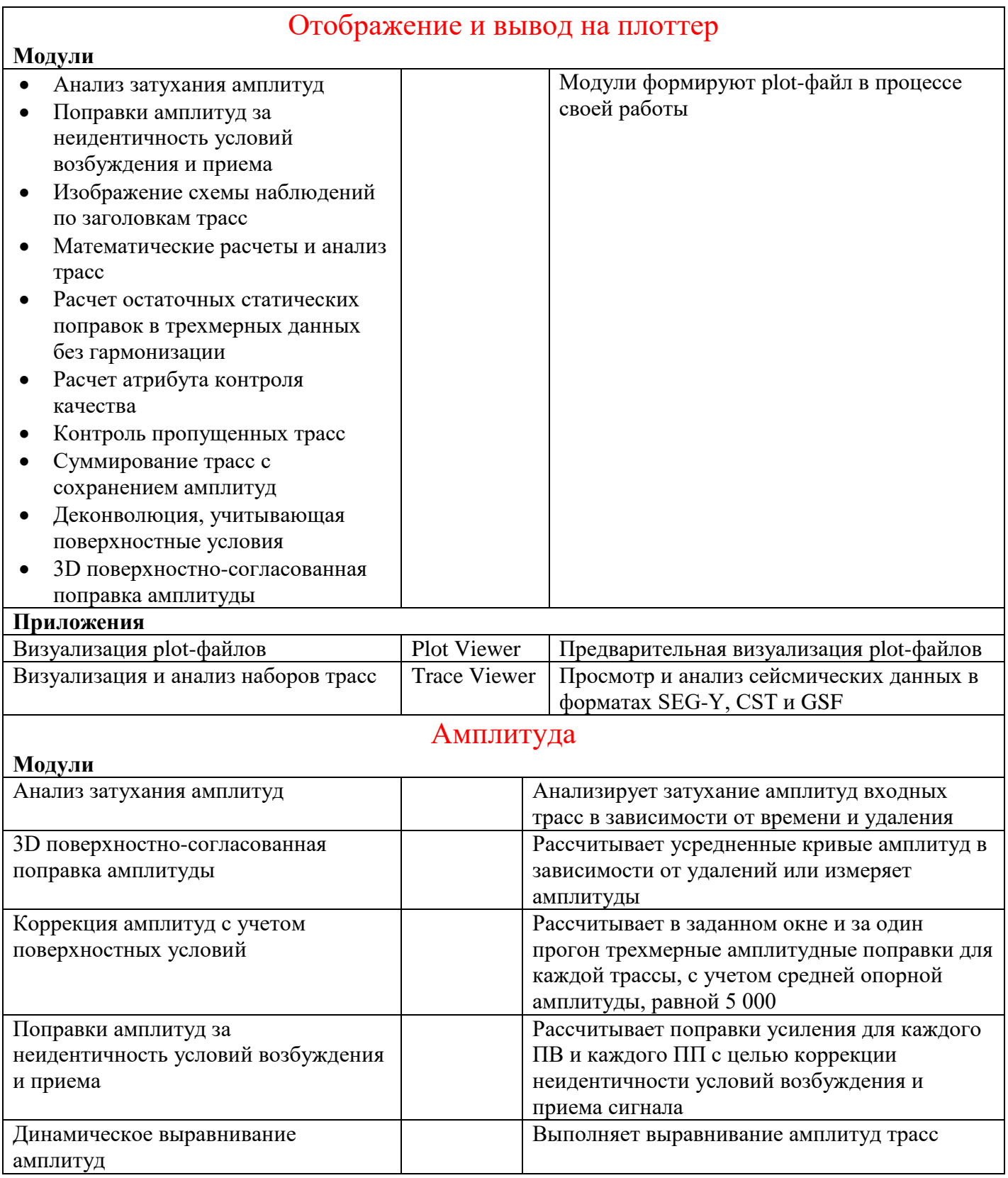

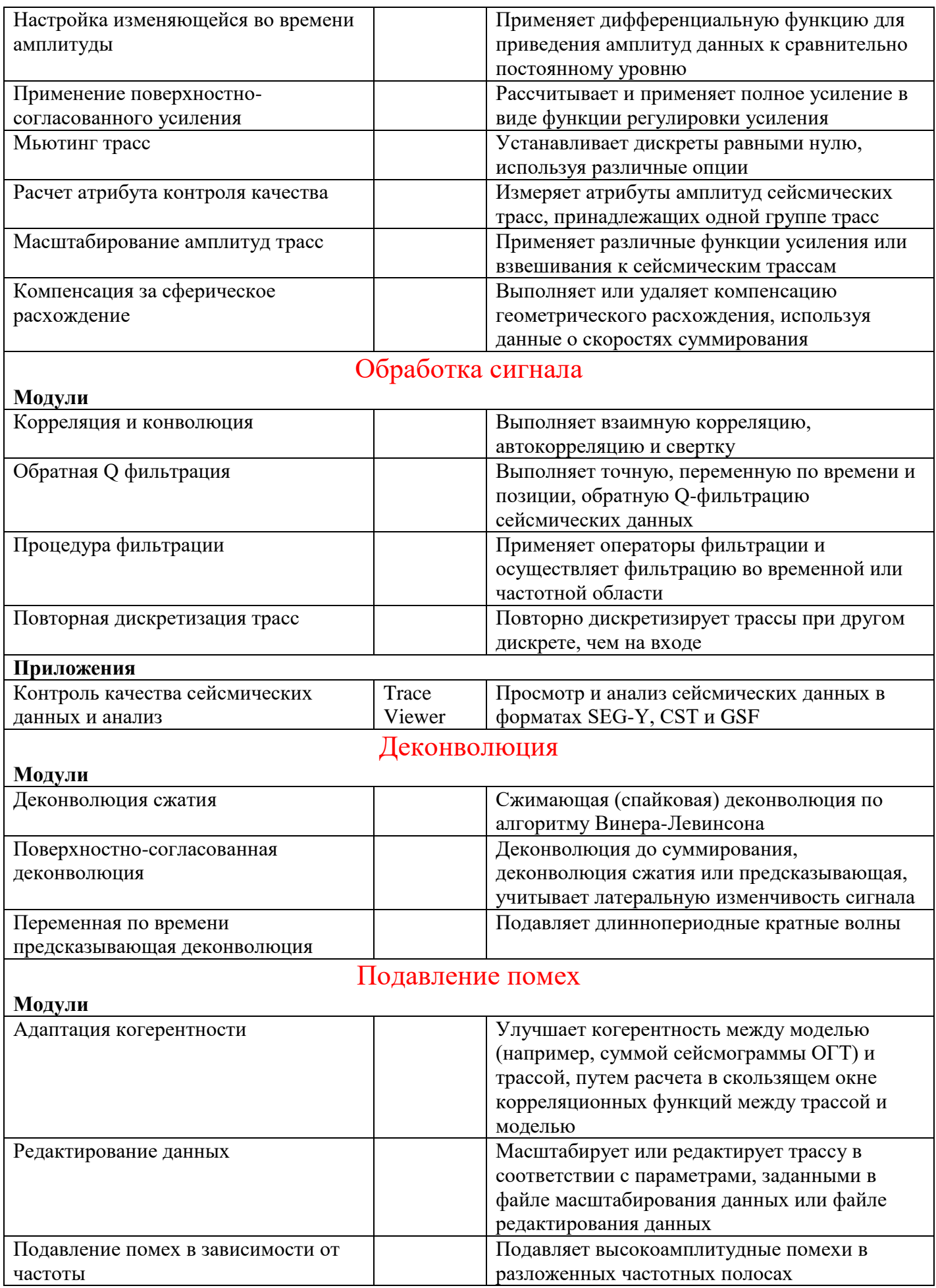

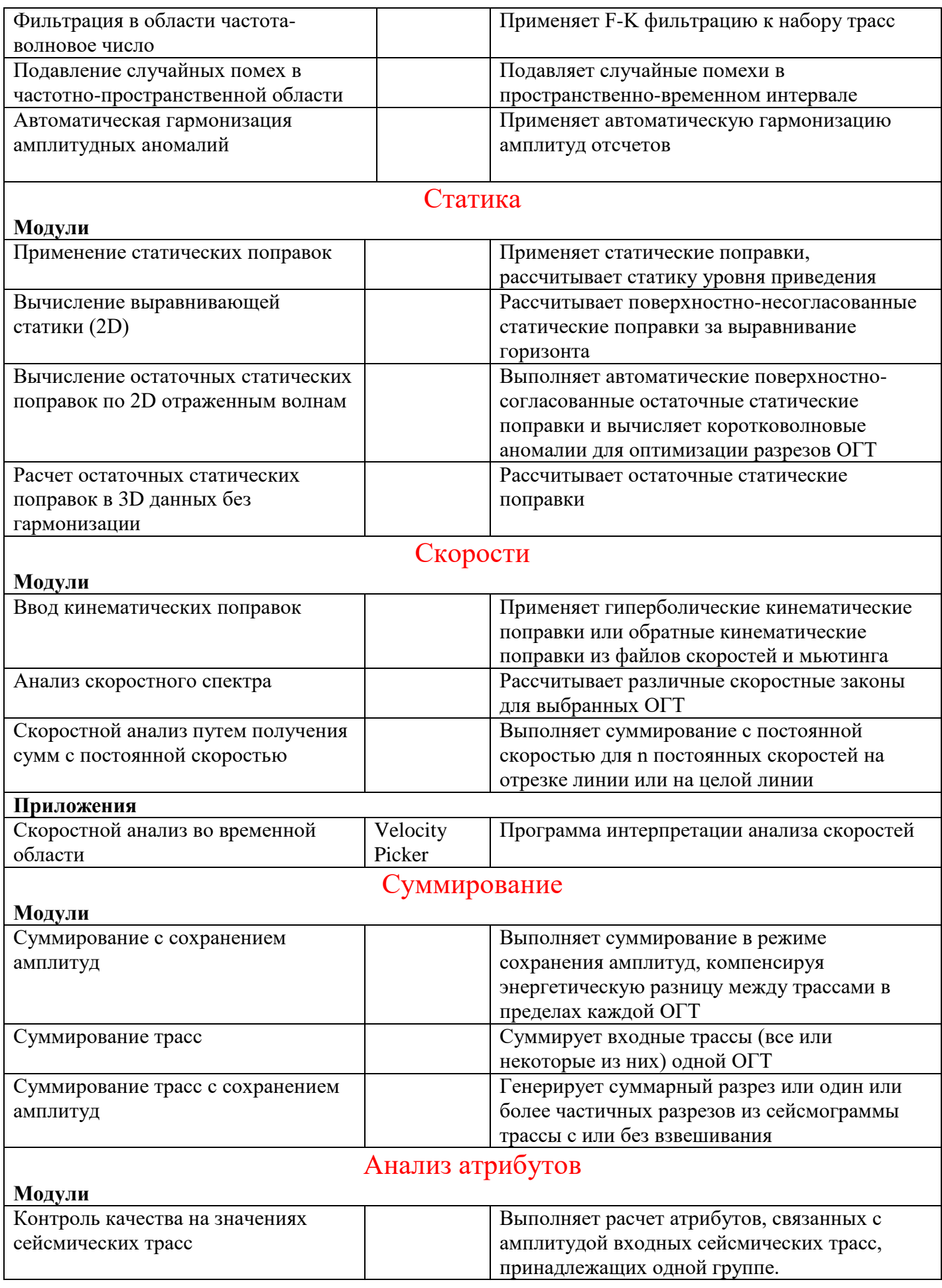

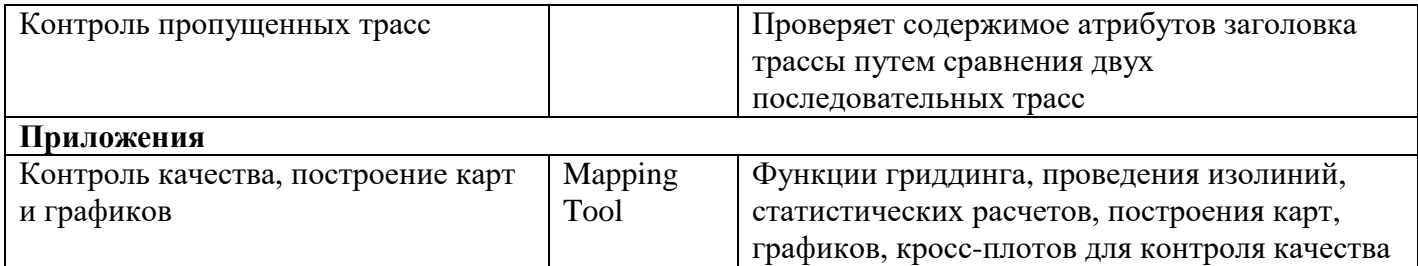